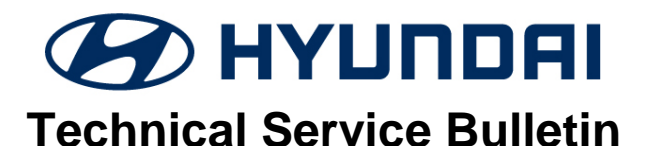

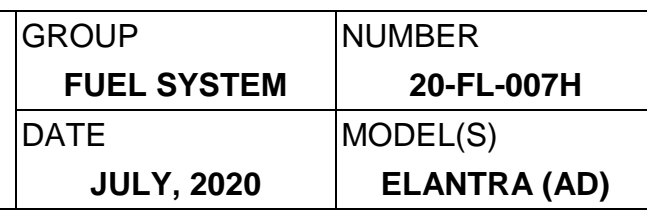

**SUBJECT:** FCM SOFTWARE UPDATE – DTC P0128

### **Description:**

This bulletin provides information related to an ECM (Engine Control Module) software update for DTC P0128: Coolant Thermostat (Coolant Temp below Thermostat Regulating Temperature) logic revision.

There are no drivability symptoms associated with DTC P0128.

**Applicable Vehicle:** Certain 2019 & 2020MY Elantra (AD) equipped with 1.6L Turbo engine

## **Warranty Information:**

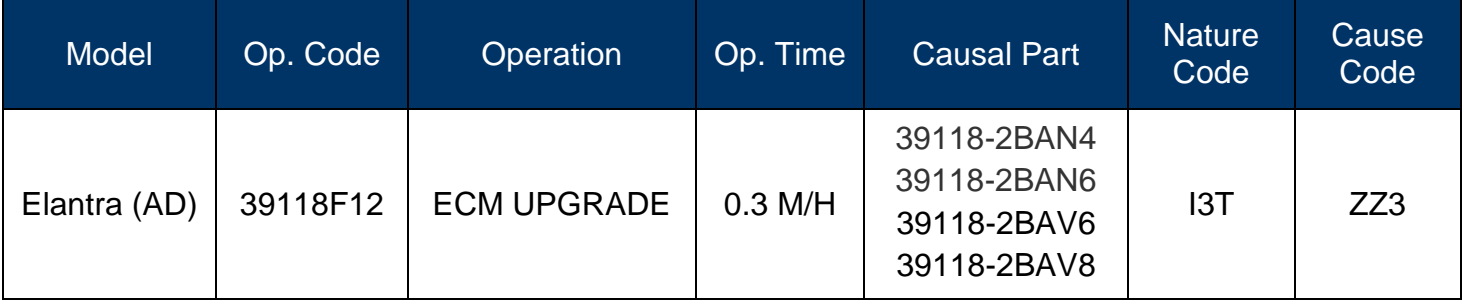

## **GDS Information:**

## System Selection: **ENGINE CONTROL MODULE (ECM**)

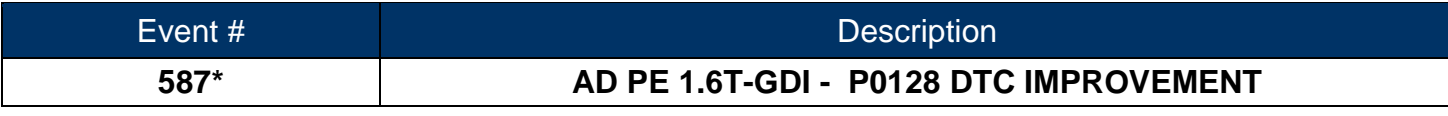

(**\***or use a later available event as listed in the GDS ECU Update screen if one is available.)

## **Service Procedure:**

- 1. Perform GDS Mobile software update per TSB **15-GI-001.**
- 2. After successful completion of **ECM software update,** check for Diagnostic Trouble Codes in **ALL** menus and erase any DTC.
- 3. Erase the DTC in the BlueLink system per TSB 12-BE-005-2.
- 4. Confirm normal vehicle operation.

# *NOTICE*

## **You must initially perform GDS ECM Update in Auto Mode.**

If the ECM Update starts but then fails in Auto Mode, perform the update in Manual Mode to recover.

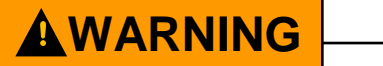

### **GDS-M Vehicle Battery Low Voltage Warning:**

When the vehicle battery is lower than 12 volts, the GDS-M will trigger a Low Battery Voltage Warning. If this Warning occurs,

**A.** Connect the battery to a fully charged battery jump pack or GR8 charger using "Power Supply Mode" to continue the software update.

**OR**

**B.** Select "BACK" to exit the SW update. Then, start the engine and idle with the headlights on for 20 minutes. Return to the SW update after charging the battery.

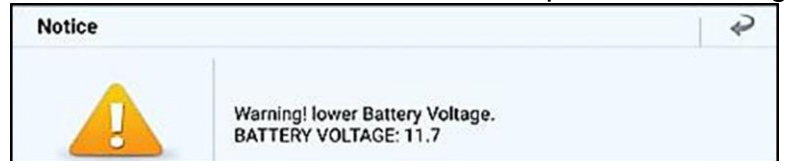

### **ECM ROM ID Information Table:**

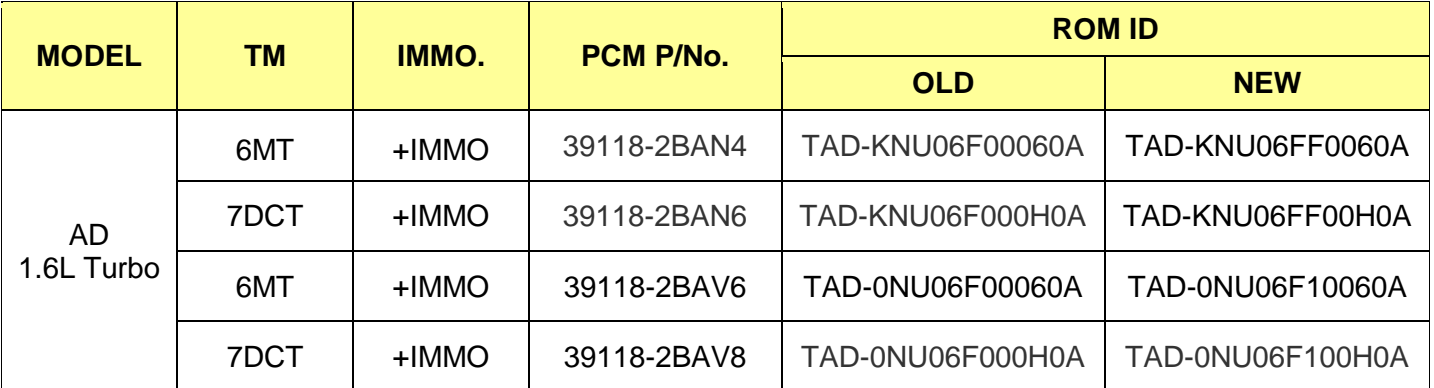

**NOTE:** +IMMO = Start Stop Button, MT = Manual Transmission, DCT = Dual Clutch Transmission

### **Manual Mode Password Information Tables:**

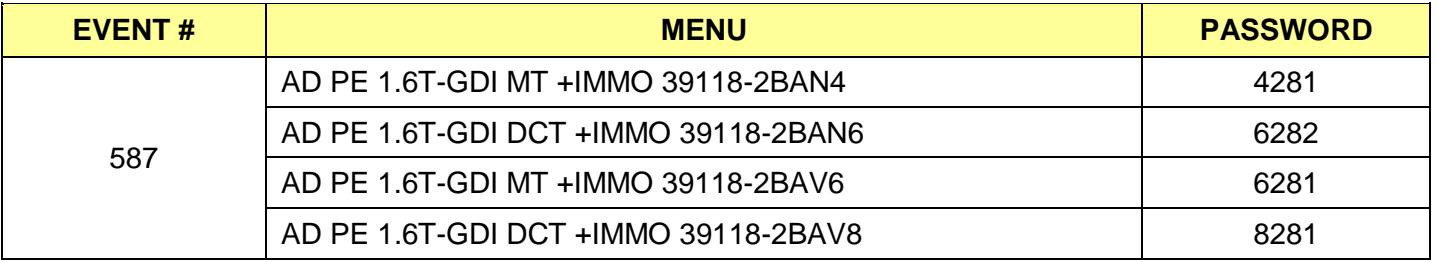